# **How students access** *enVisionMATH* **website:**

#### Go to: [http://www.middleboro.k12.ma.us](http://www.middleboro.k12.ma.us/)

Select a School: **Mary K. Goode School**

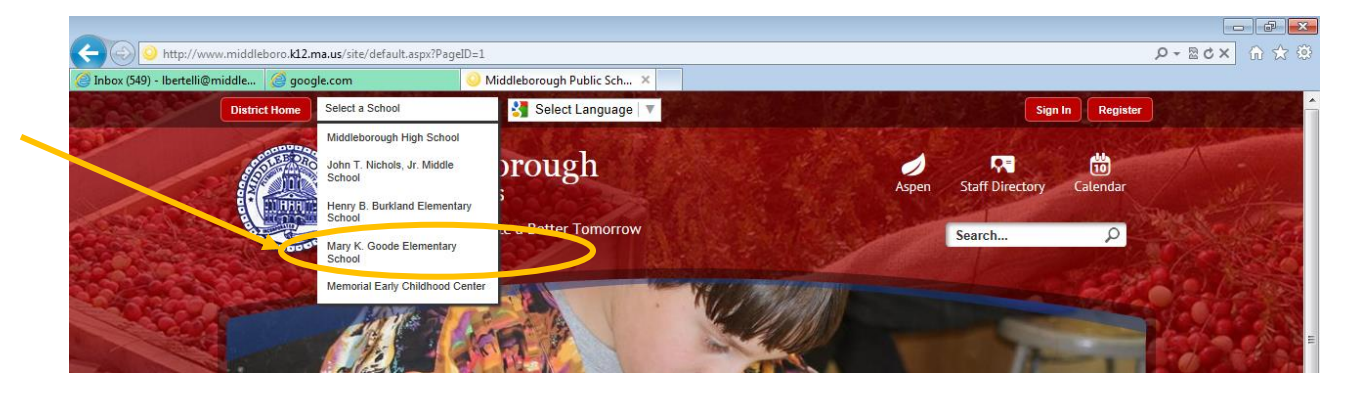

Scroll to the bottom of the page,

#### **Quick Links:**

#### Select: **The Computer Learning Lab Website**

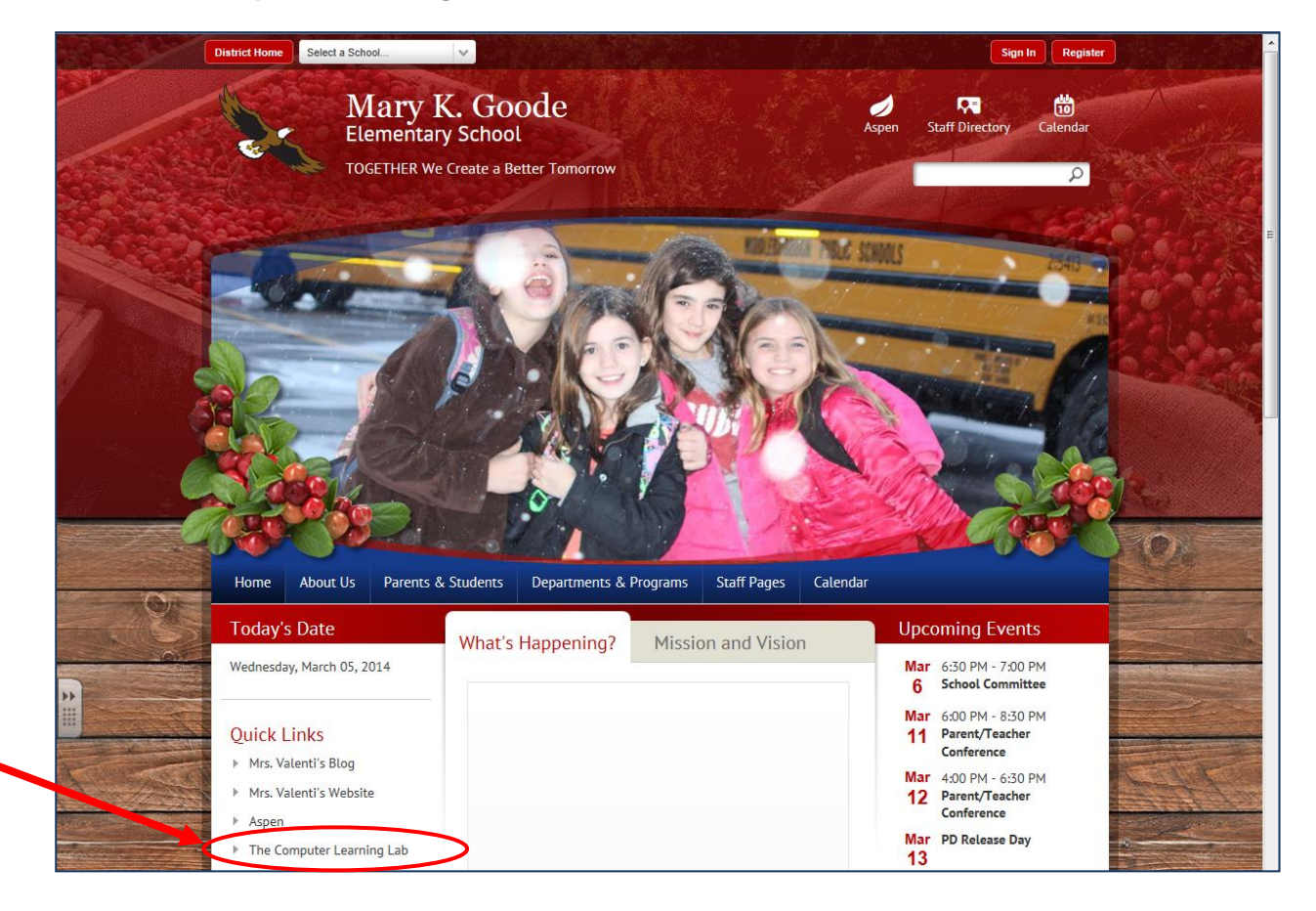

*Created by: Louise Bertelli 2013*

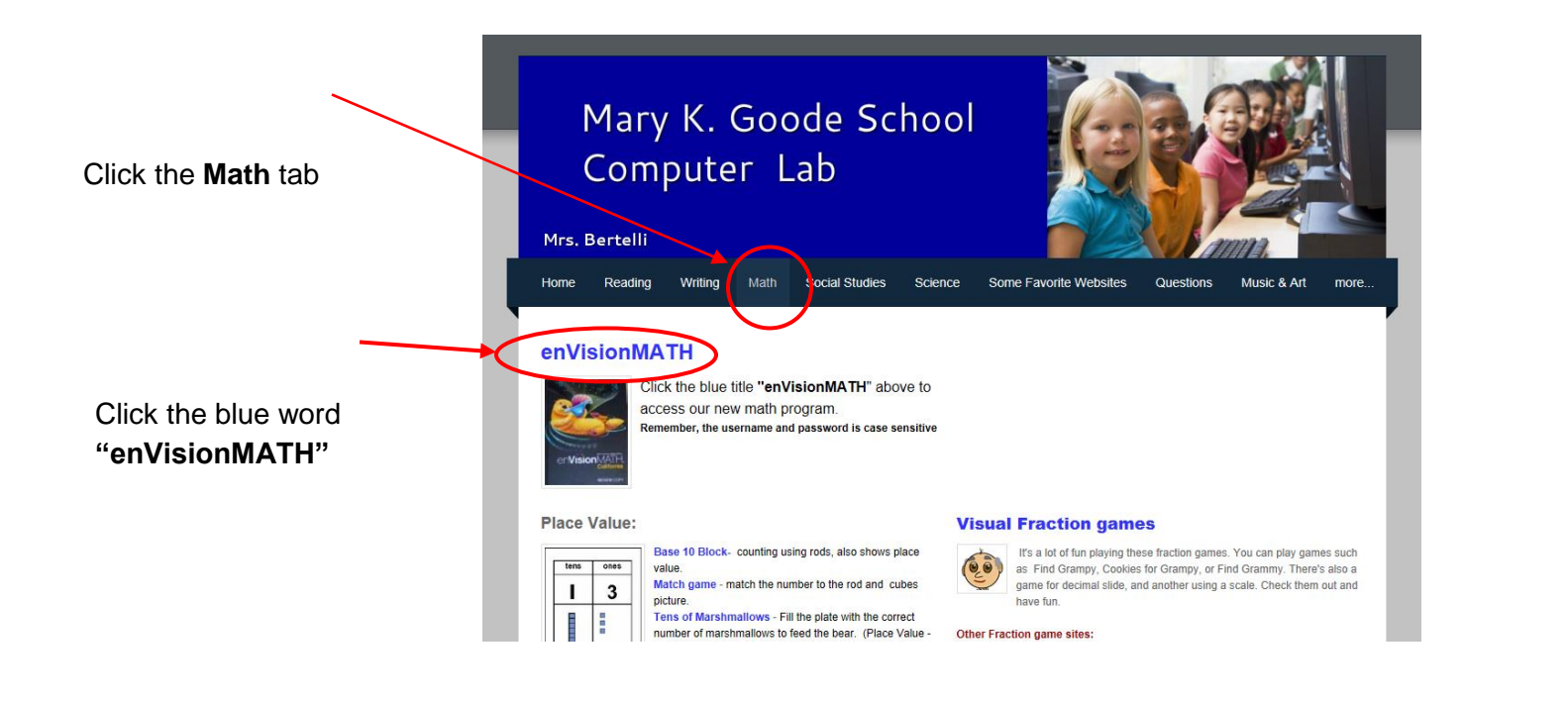

Click- **Log In**

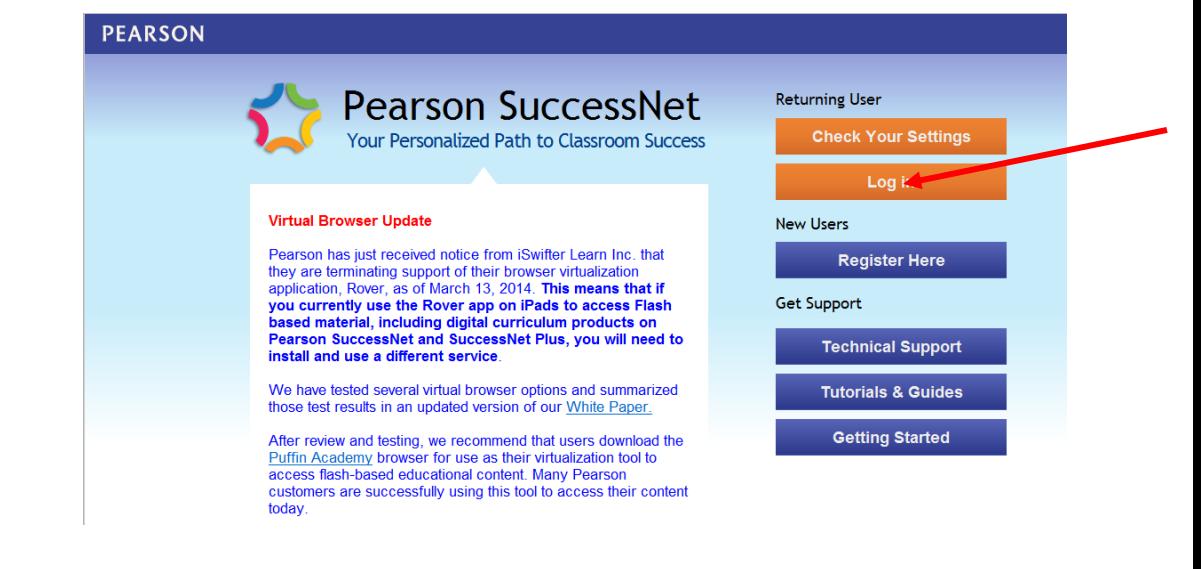

#### Enter **\*Username** *(Firstname-Lastname)*and enter the **\*Password** *(\*it is case sensitive)*

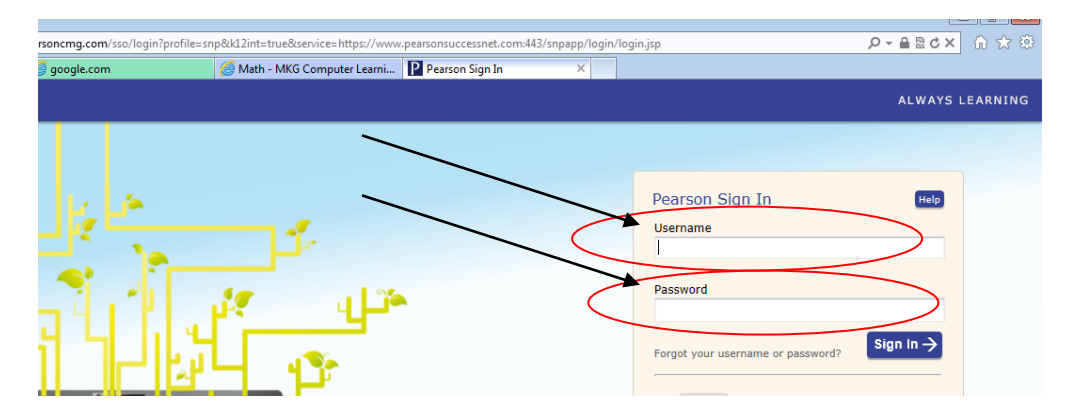

## **Access HOMEWORK paper to print at home**

**Click** 

**Open Book**

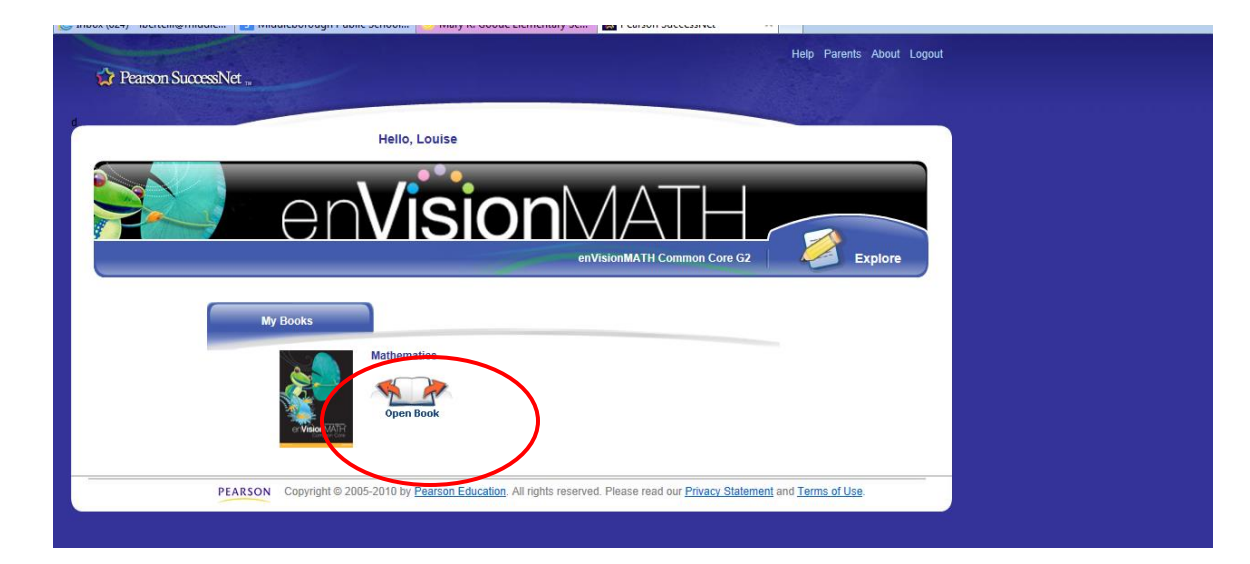

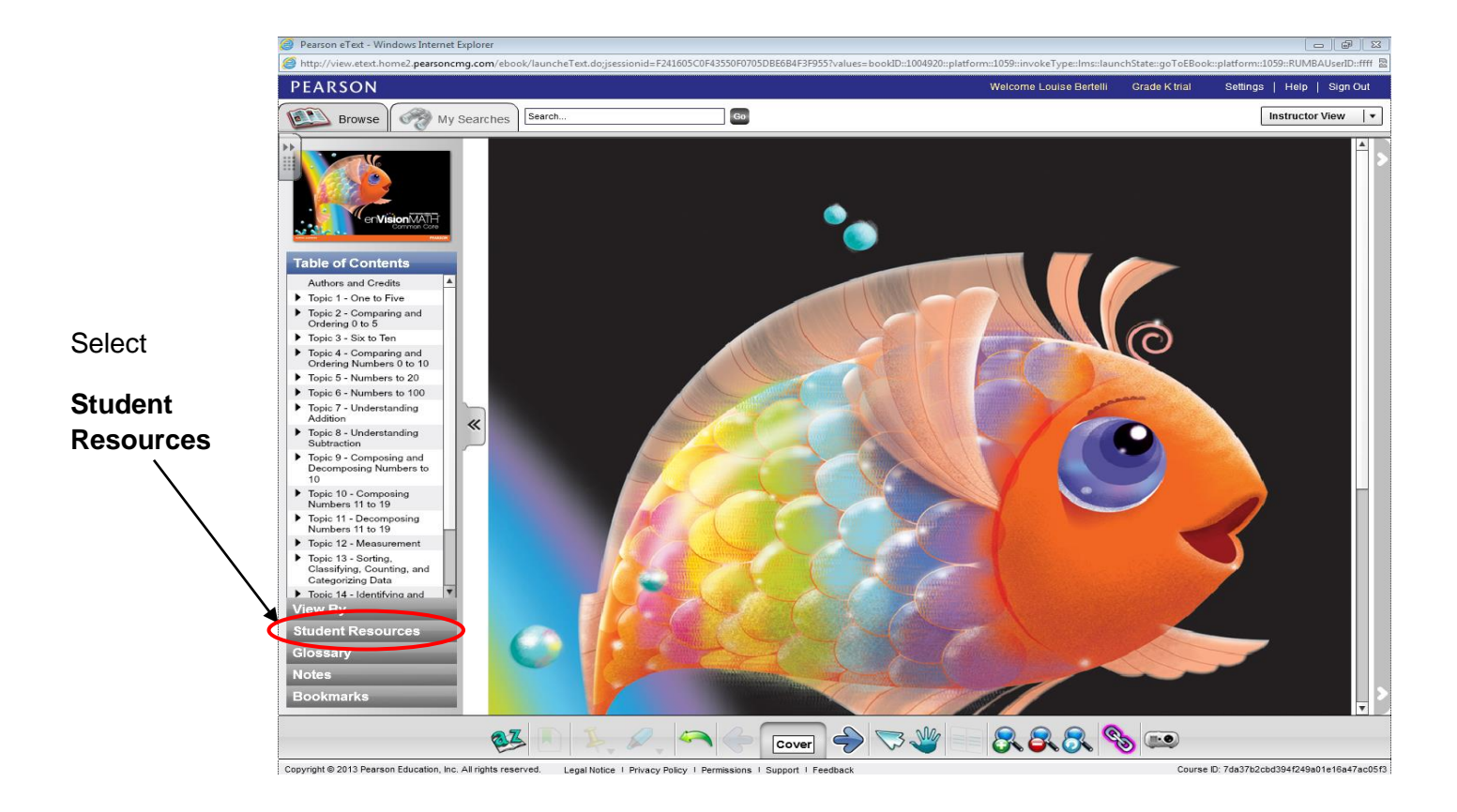

Select the **Topic #**

**Then Click the drop down arrow to access the Units**

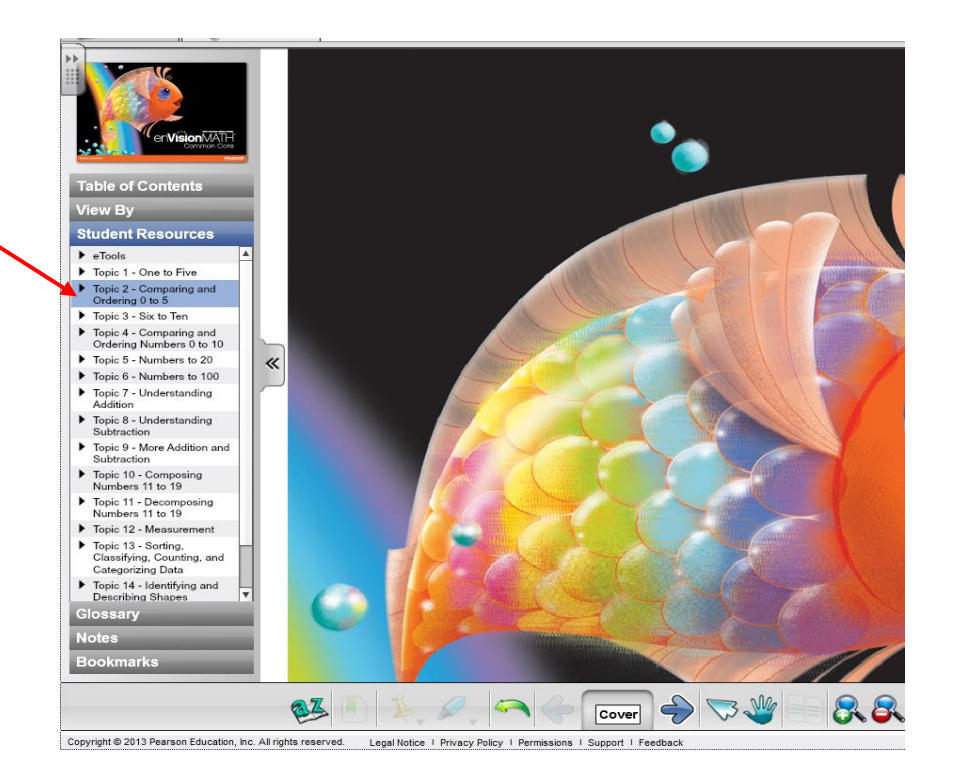

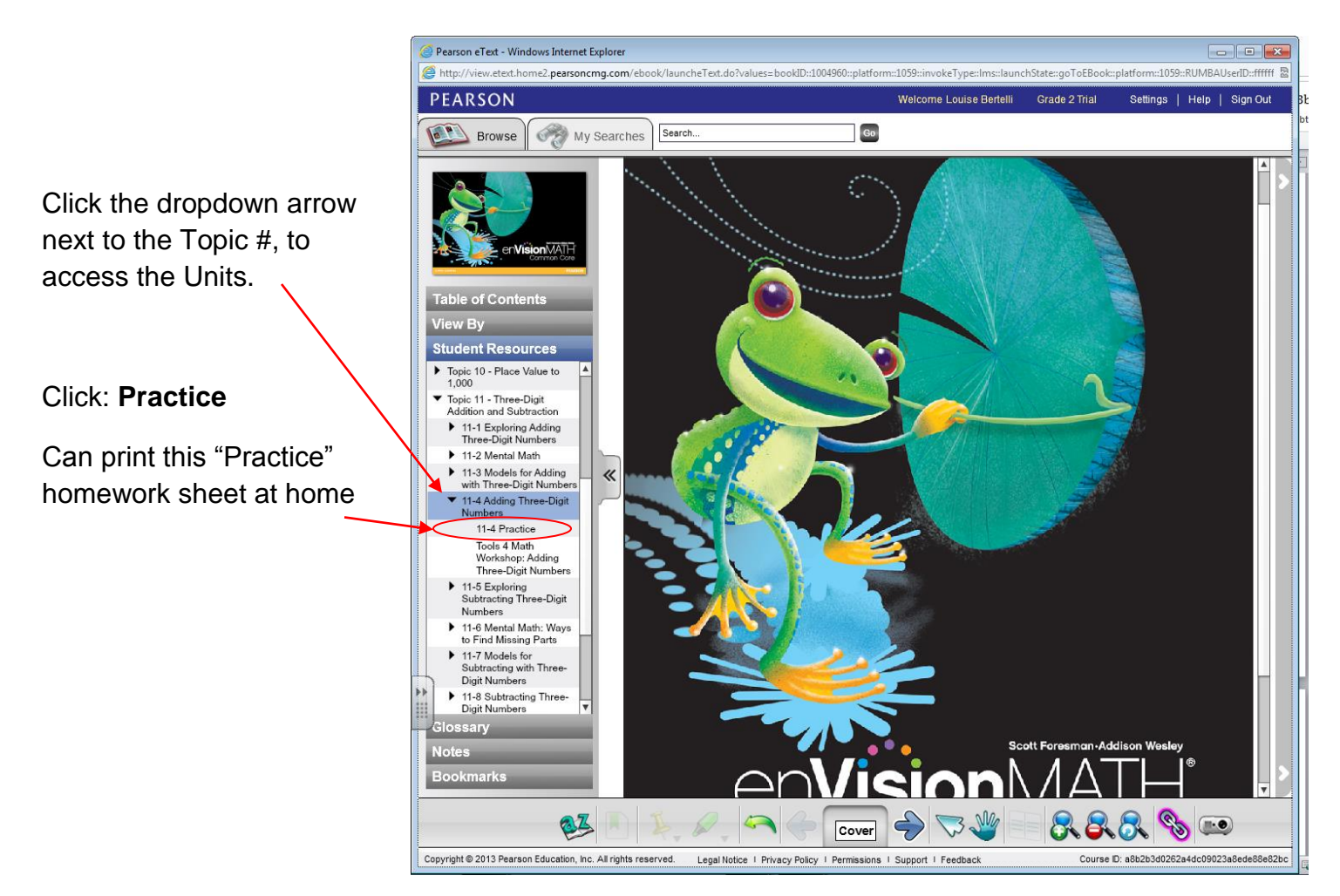

*Created by: Louise Bertelli 2013*

### **e-Tools** – use the online manipulatives

Select: **e-Tools**

Click the dropdown arrow

*Choose the tools you would like to work with; Counters, Place Value Blocks, Fractions, etc.*

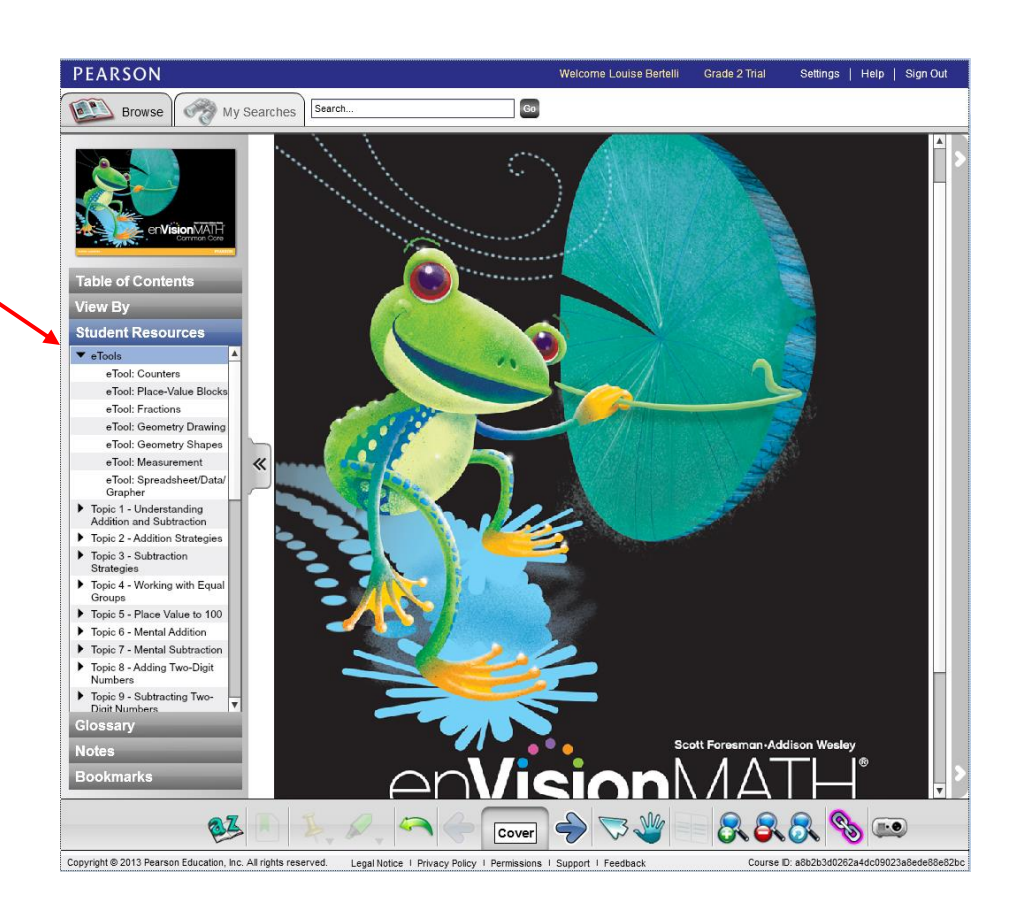

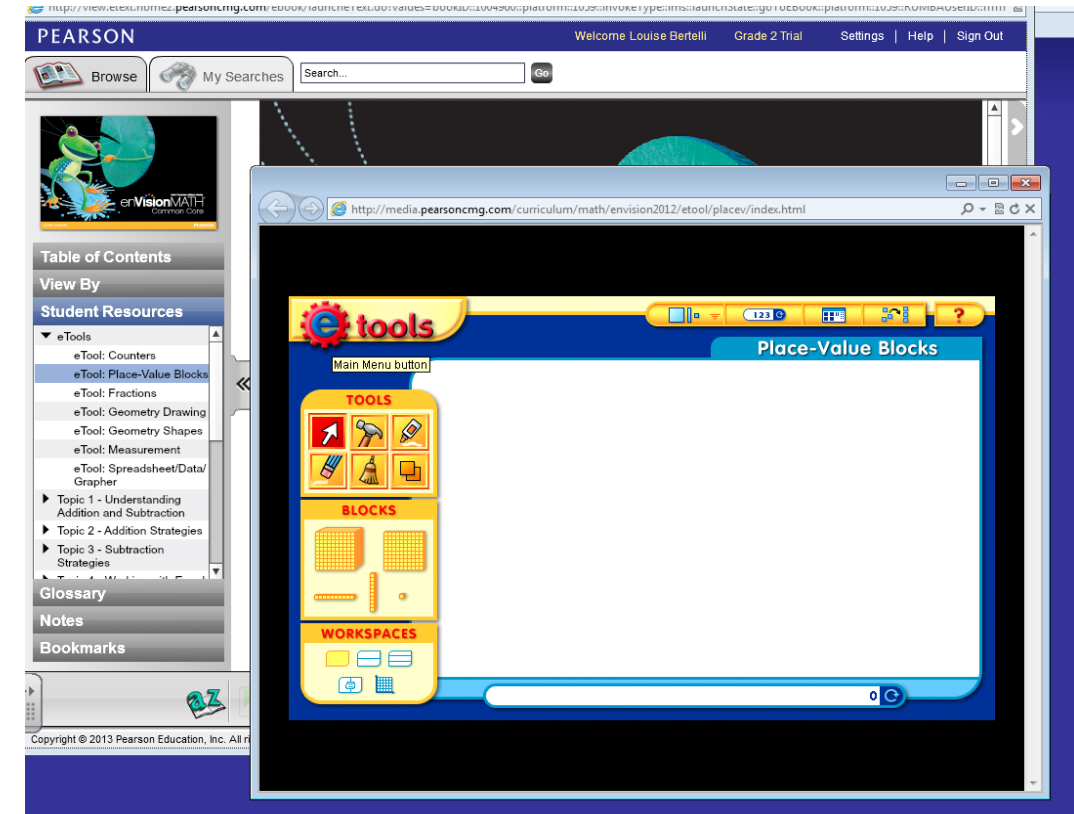

#### *e-Tools requires Adobe Shockwave*

*Created by: Louise Bertelli 2013*

### **View Parent Reports**

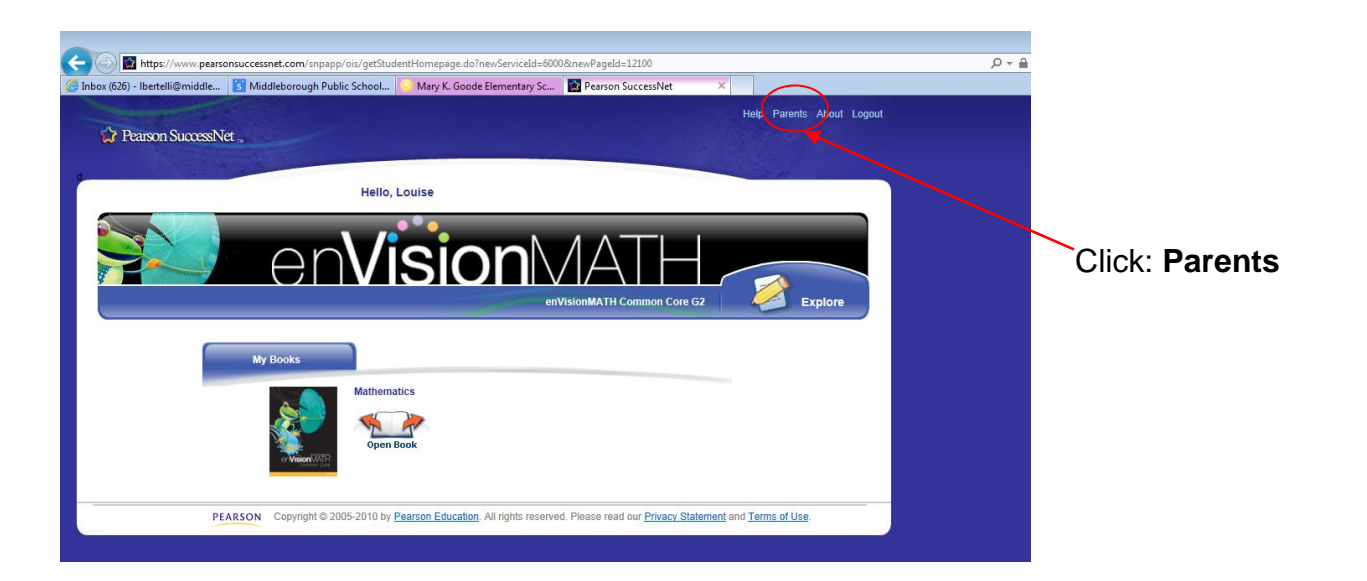

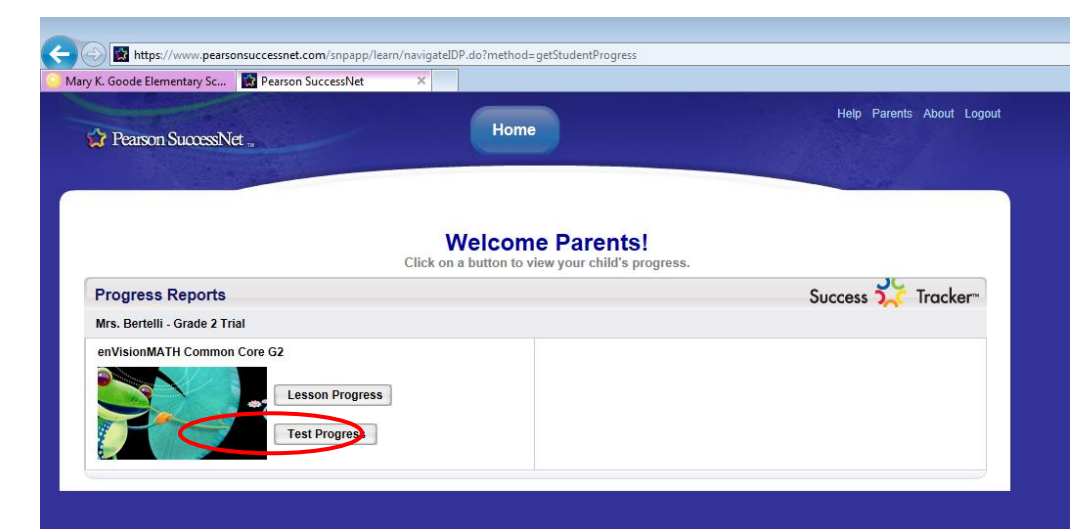

# Test scores will display

Click: **Test Progress**

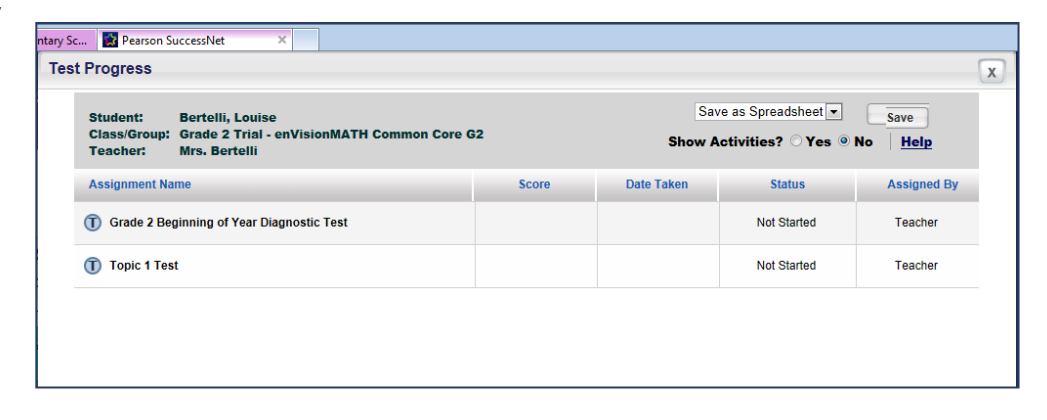

### **Explore,** or **Access Assignments,** or **Access Skill Building Games**

### Click: **Explore** or **To Do**

**Explore tab: Review prior Topic** lessons, replay lesson videos, or access workbook lessons

**My Work:** Access teacher assignments (games and lessons) *DO NOT TAKE TESTS at home.*

**Search:** You can search for skill building games to play

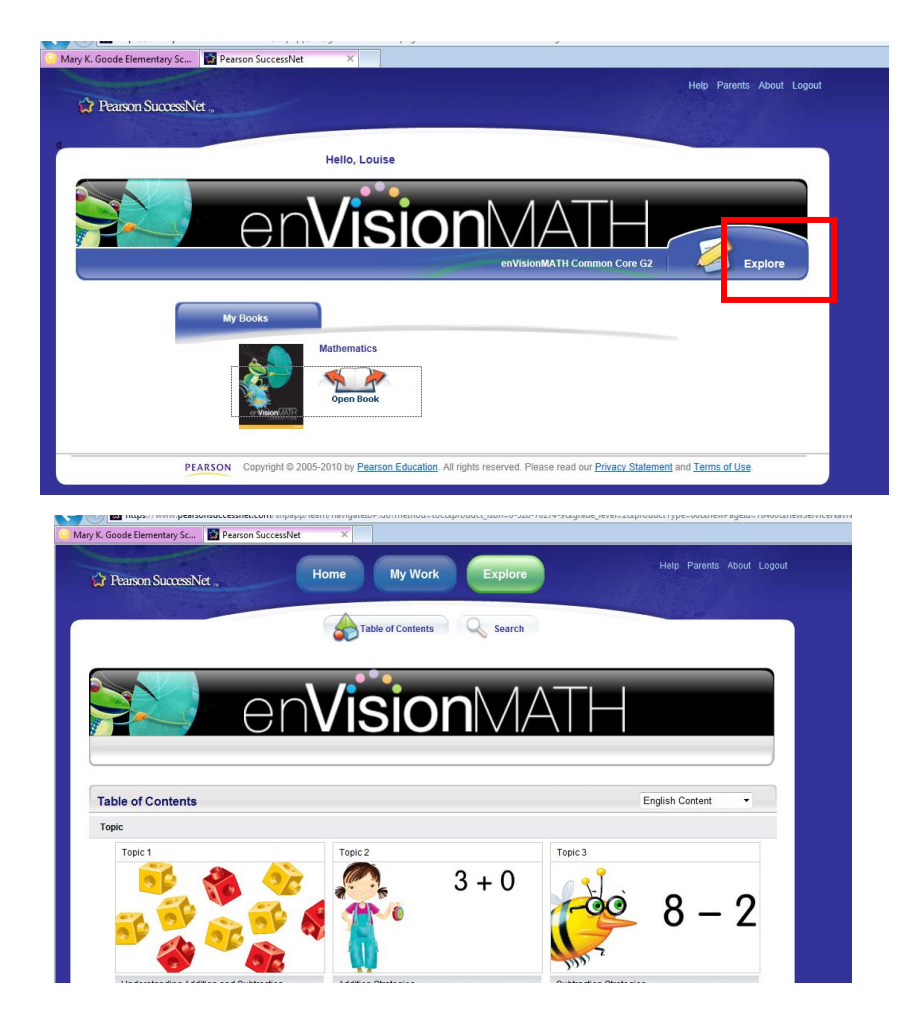

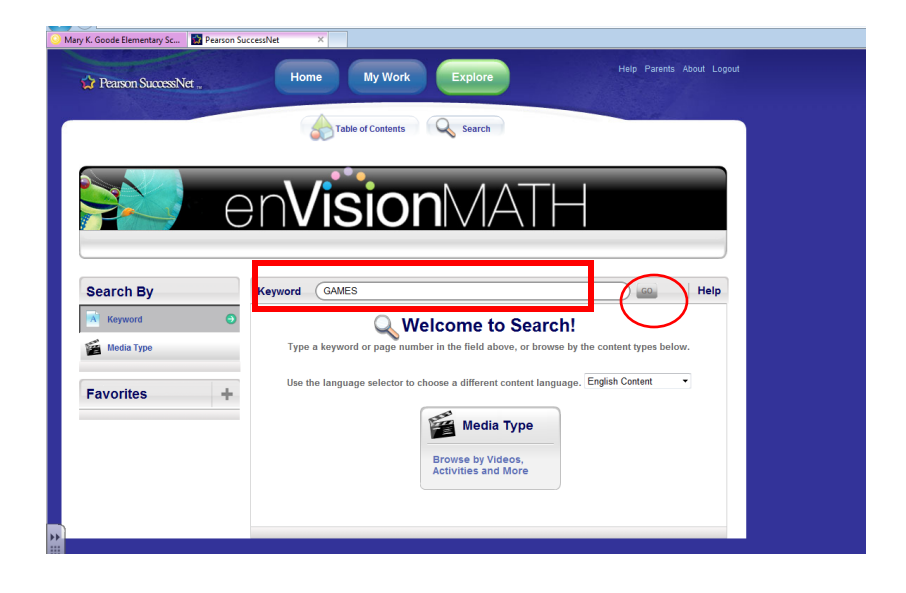

Keyword search: **GAMES**

Press **Go**